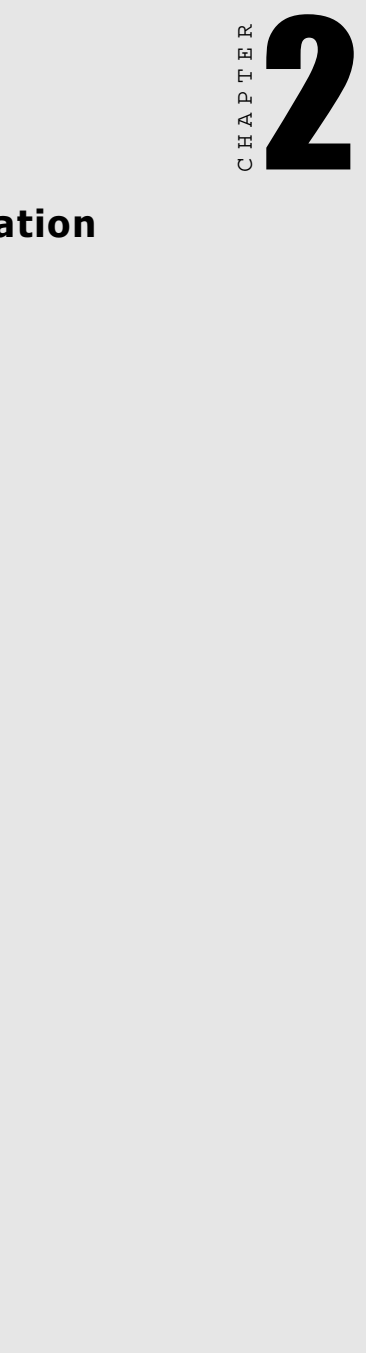

# Installation

# Initial Inspection

We carefully inspected the PCL-733 both mechanically and electrically before shipment. It should be free of marks and in perfect order on receipt.

As you unpack the PCL-733, check it for signs of shipping damage (damaged box, scratches, dents, etc.). If it is damaged or fails to meet specifications, notify our service department or your local sales representative immediately. Also, call the carrier immediately and retain the shipping carton and packing material for inspection by the carrier. We will then make arrangements to repair or replace the unit.

Discharge any static electricity on your body before you touch the board by touching the back of the system unit (grounded metal).

Remove the PCL-733 card from its protective packaging by grasping the rear metal panel. Handle the card only by its edges to avoid static electric discharge which could damage its integrated circuits. Keep the antistatic package. Whenever you remove the card from the PC, please store the card in this package for protection.

You should also avoid contact with materials that hold static electricity such as plastic, vinyl and styrofoam.

# Switch and Jumper Settings

The PCL-733 has one function switch and three jumpers. The table below lists their functions. The following sections tell how to configure the card.

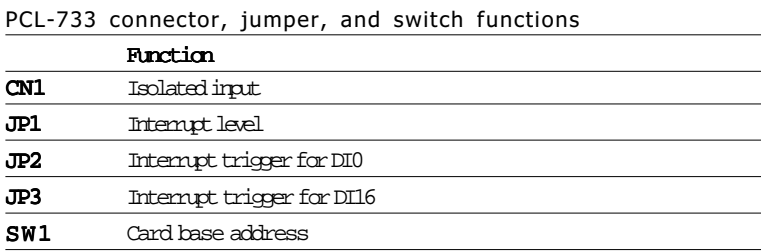

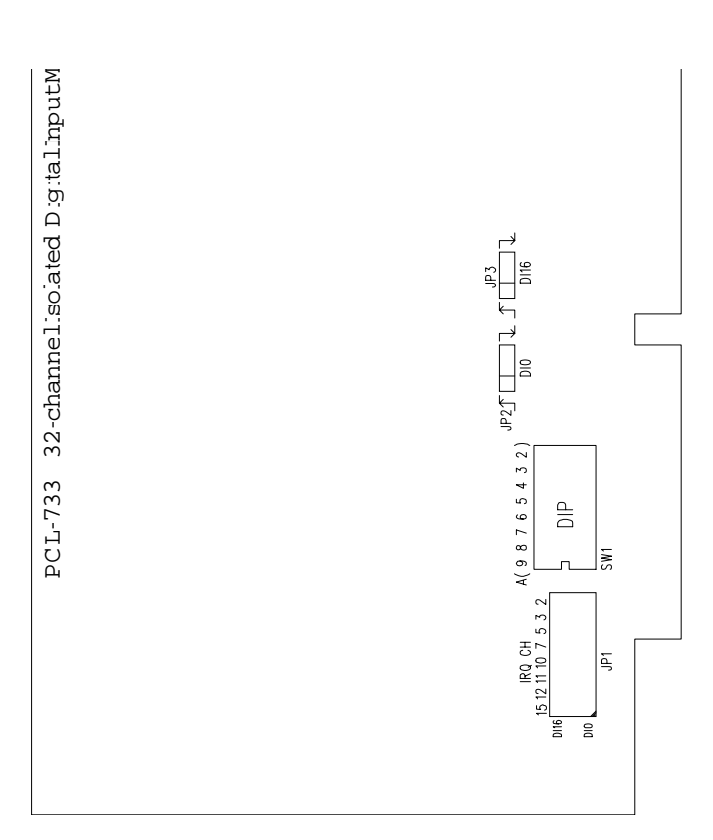

## **Locating Switches and Jumpers**

### Base address selection (SW1)

You control the PCL-733's operation by reading data to the PC's I/O (input/output) port addresses. The PCL-733 requires four consecutive address locations. Switch SW1 sets the card's base (beginning) address. Valid base addresses range from Hex 200 to Hex 3F0. Other devices in your system may, however, be using some of these addresses.

We set the PCL-733 for a base address of Hex 300 at the factory. If you need to adjust it to some other address range, set switch SW1 as shown in the following table:

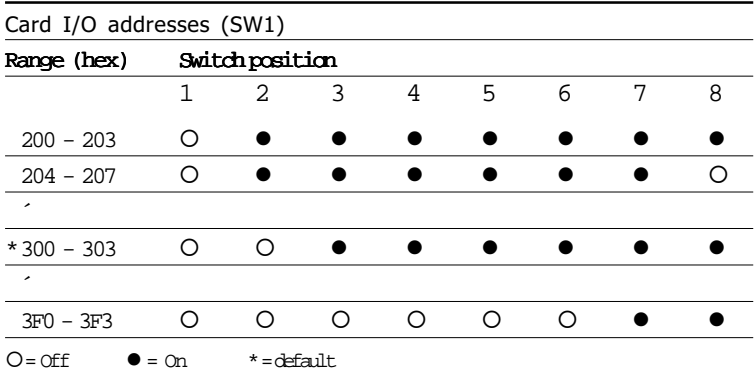

Note: Switches 1-8 control the PC bus address lines as shown below:

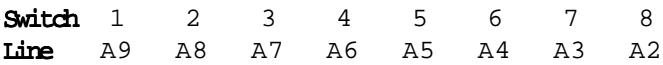

Appendix A provides a PC I/O port address map to help you avoid the I/O addresses for standard PC devices.

## Interrupt level (JP1)

Jumper JP1 selects the interrupt levels for channel 0 and channel 16.

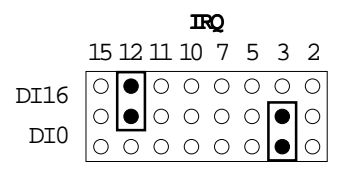

To disable one or both of the interrupts, simply remove the jumper clips, which you may store in the jumper so they don't get lost. See  $h$ P $\alpha$ 

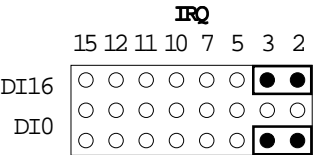

## Interrupt triggering (JP2, JP3)

Jumpers JP2 and JP3 select the trigger edge (rising or falling) on which DI0 and DI16, respectively, will trigger an interrupt. Default jumper settings appear below:

#### JP2: Rising Edge Interrupt Triggering on DI0

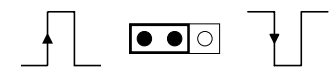

JP3: Falling Falling Falling Falling Falling Edge Interrupt Interrupt Interrupt Interrupt Triggering Triggering on DI16

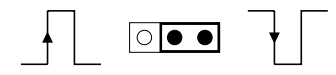

### **Warning!** TURN OFF your PC power supply whenever you install or remove the PCL-733 or connect and disconnect cables.

- 1. Turn the computer off. Turn the power off to any peripheral devices such as printers and monitors.
- 2. Disconnect the power cord and any other cables from the back of the computer.
- 3. Remove the system unit cover (see the user's guide for your chassis if necessary).
- 4. Locate the expansion slots at the rear of the unit and choose any unused slot.
- 5. Remove the screw that secures the expansion slot cover to the system unit. Save the screw to secure the interface card retaining bracket.
- 6. Carefully grasp the upper edge of the PCL-733 card. Align the hole in the retaining bracket with the hole on top of the expansion slot and align the gold striped edge connector with the expansion slot socket. Press the board firmly into the socket.
- 7. Secure the PCL-733 using the screw you removed in step 5.
- 8. Attach any accessories to the PCL-733.
- 9. Replace the system unit cover. Connect the cables you removed in step 2. Turn the computer power on.